### **iPhone**

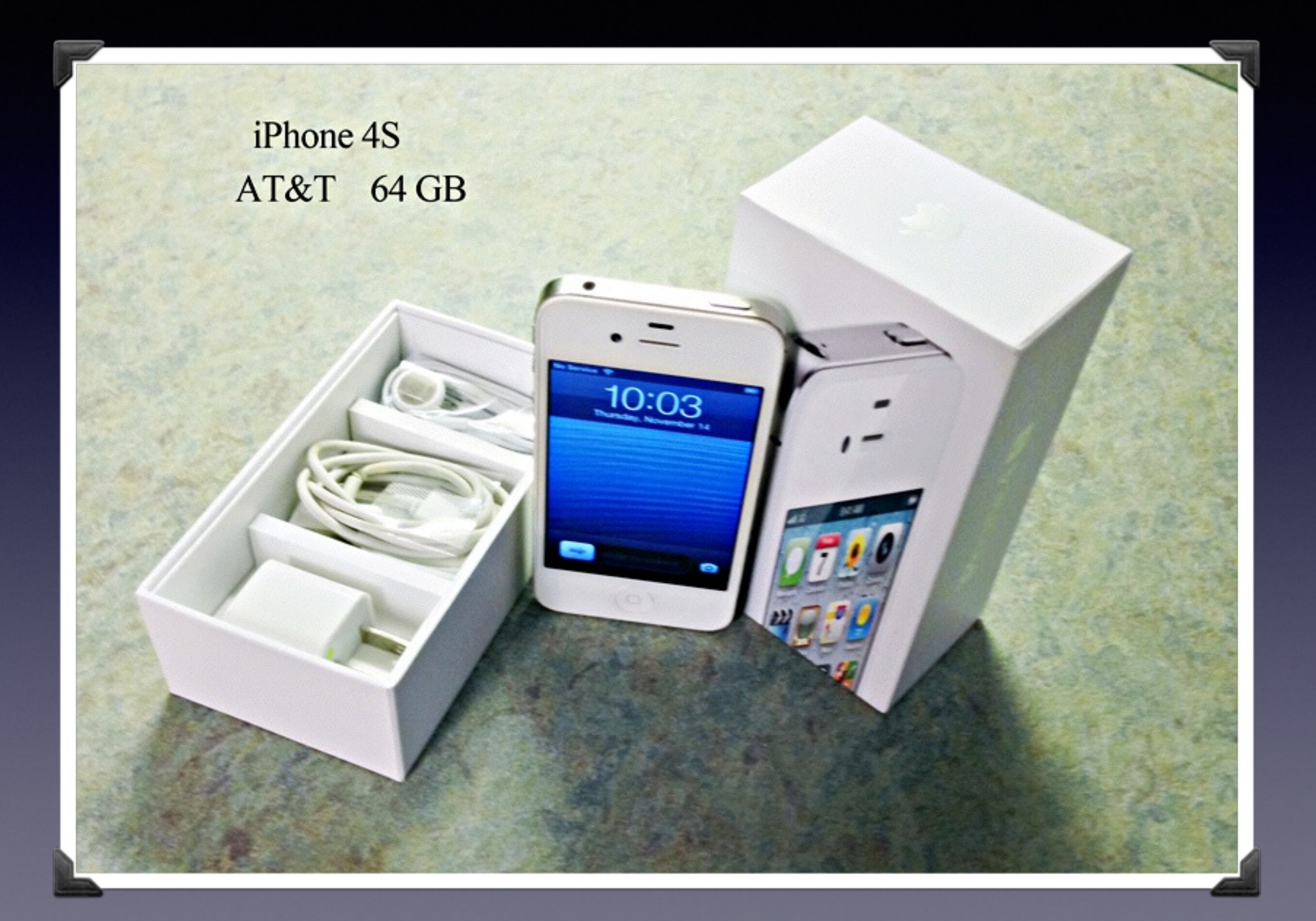

# **Mac Basics For the Beginner**

#### **Dec. 19, 2013**

"for the beginner"

Mockingbird Public Library 1:00 PM 12/19/2013

# **Purpose Of The Class**

How to use the Mac Computer!

Not so much….how to use one specific app!

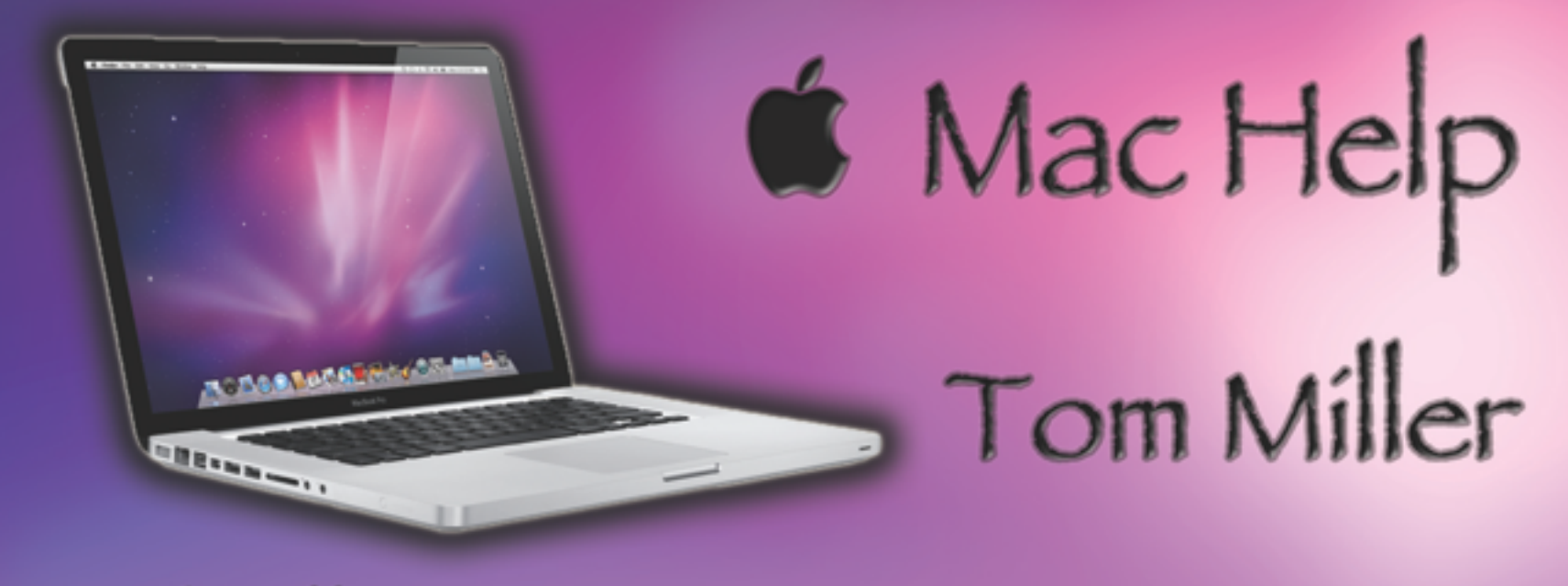

#### tdmill@me.com 325-518-6662

#### The Library **does** not land is **not]** offer this presentation!

We are all volunteers. Presentation is free of charge. Thanks to the library for providing the facility. Thanks to Barbara Kelly and Bill Emery, Bob Kolquist

*I do general consulting and service!*

# **É** Mac Help Tom Miller **STREED CARDS**

#### tdmill@me.com 325-518-6662

# **Everything You Need**

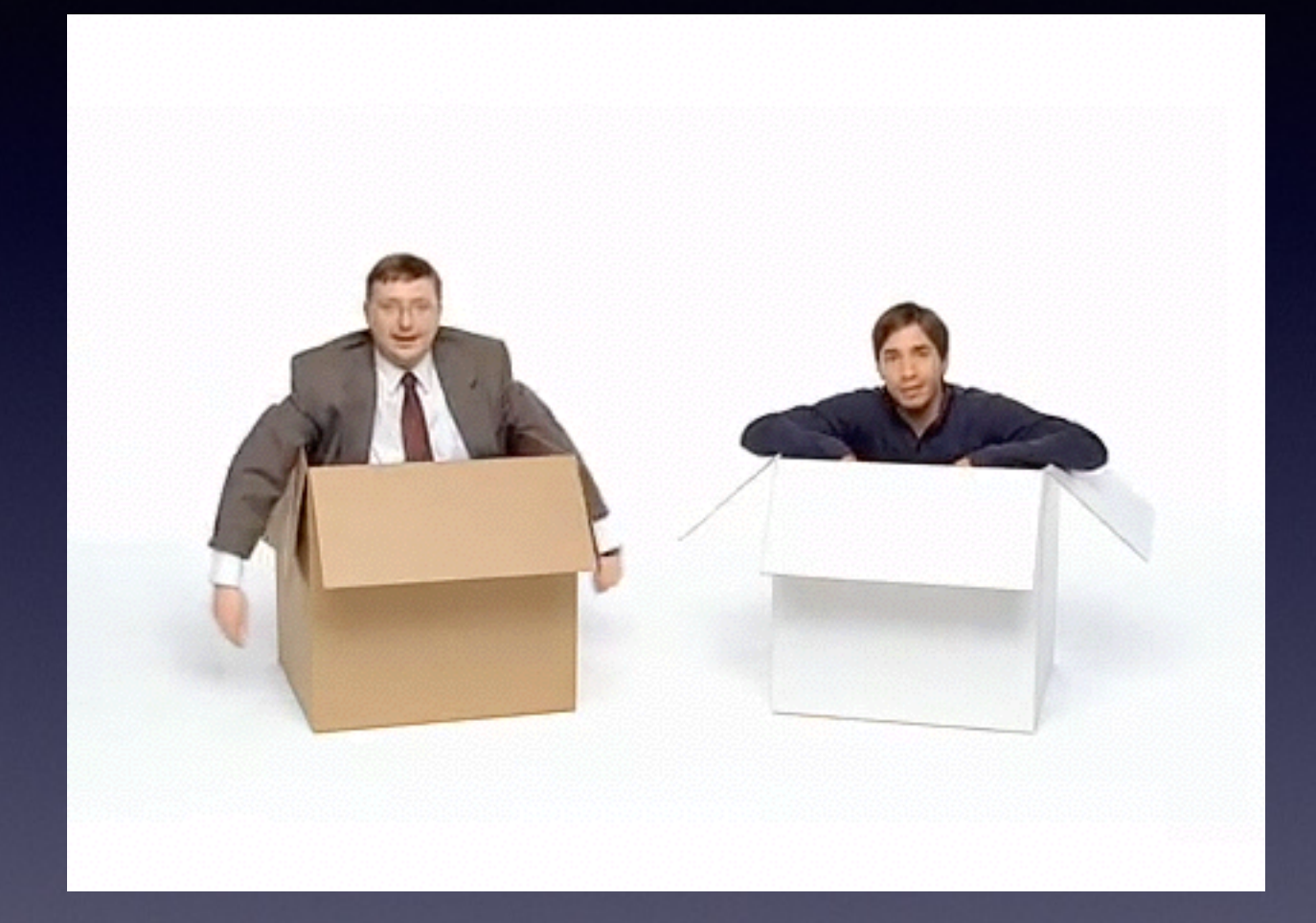

#### *<http://www.youtube.com/watch?v=1PwiljBN5-8>*

### **Software Installed**

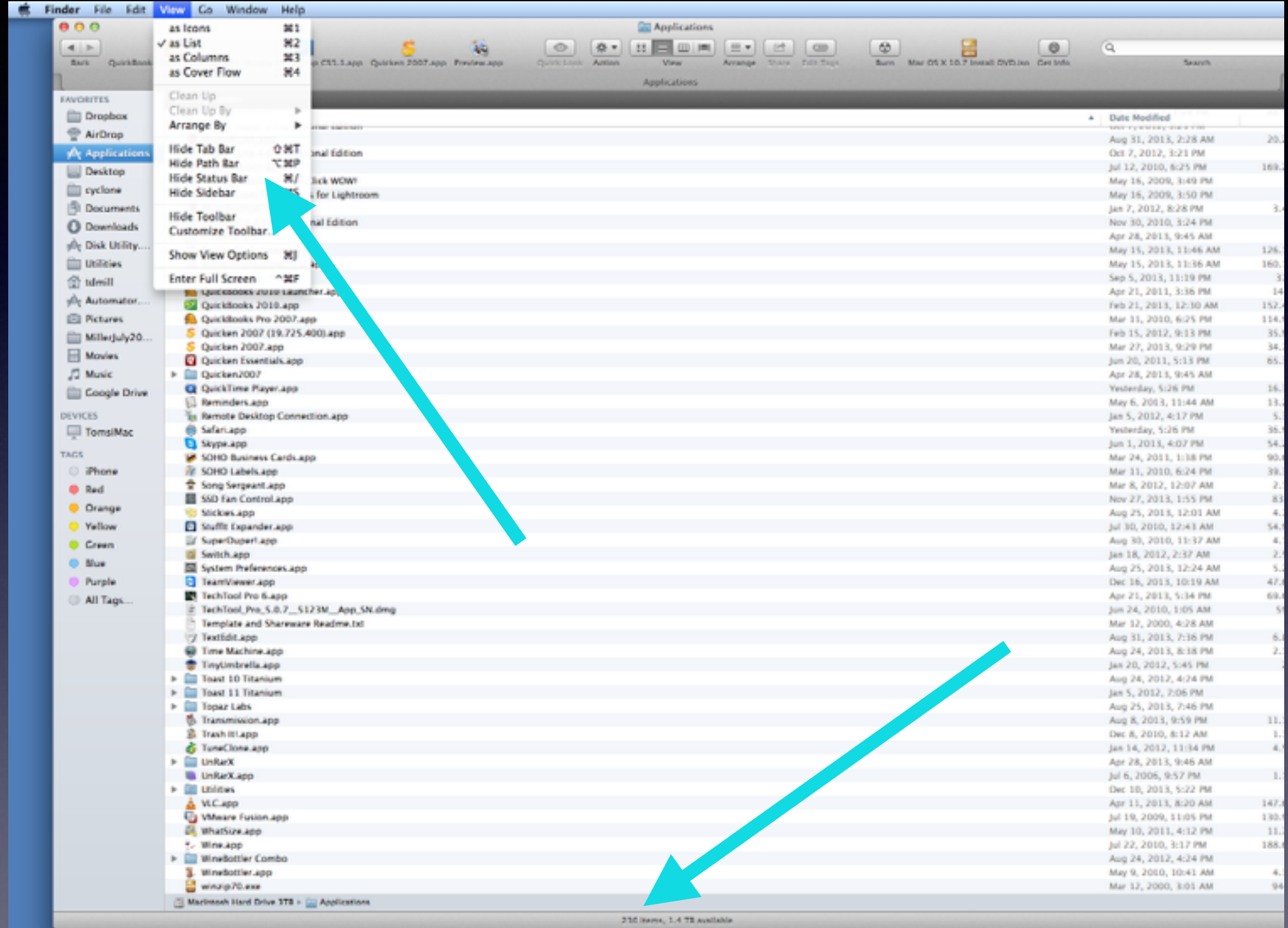

## **There's An App for That!**

How Do You Use Your Mac? What do you do?

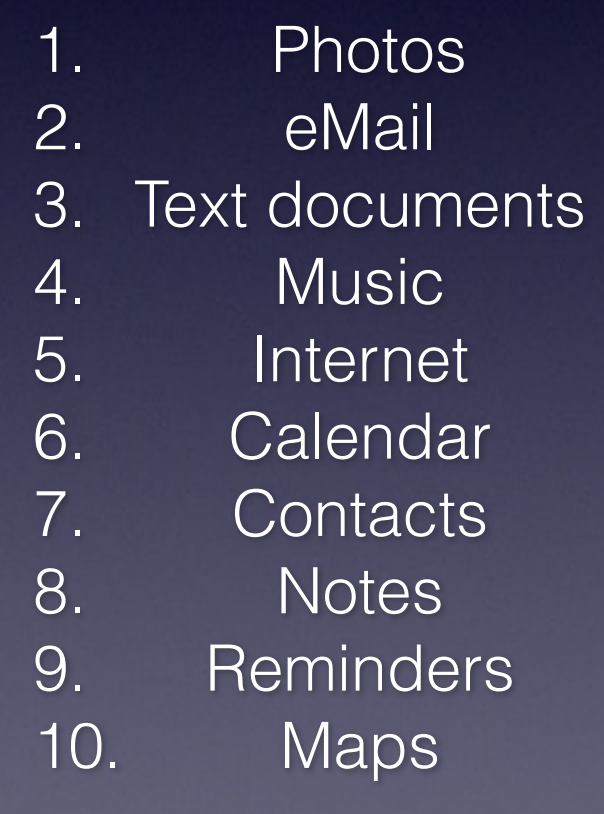

### **What Can't Your Mac Do?**

What are the limitations of a Mac?

It Doesn't come with MS Office! You can't automatically delete an app! Mac's are not cheap!

New Macs do not come with an optical drive!

### **Free Software**

Open Office

Libre Office

Gimp

## Open Office

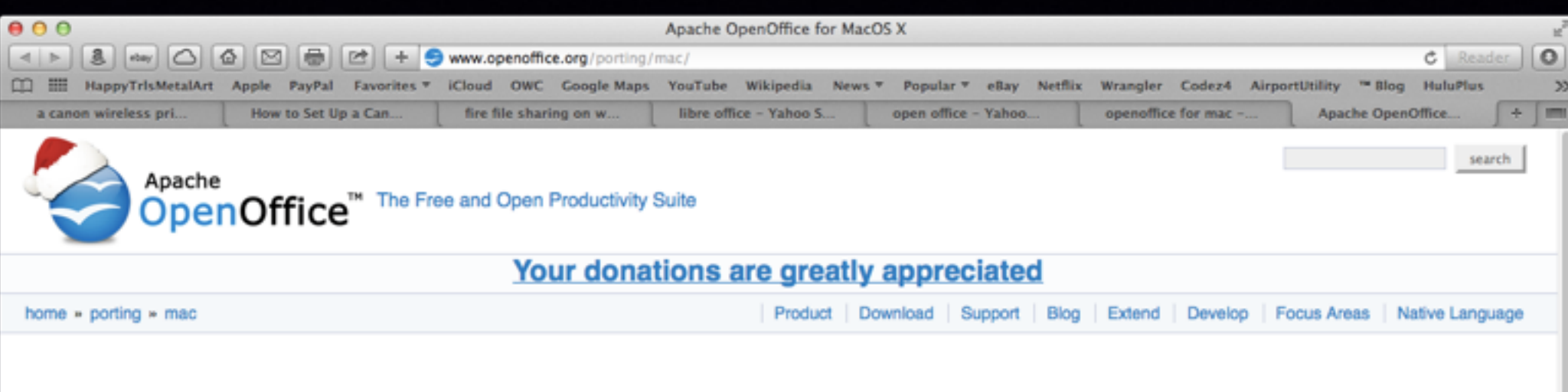

#### Apache OpenOffice for MacOS X Fully developed and supported since OpenOffice. org 3.3!

The current Apache OpenOffice supports Apple MacOS X version 10.4 (Tiger), 10.5 (Leopard), 10.6 (Snow Leopard), 10.7 (Lion) and 10.8 (Mountain Lion)

#### **Hardware Requirments**

- CPU : Intel Processor
- Memory : Minimum 512 Mbytes RAM.
- · Storage : At least 400 Mbytes available disk space for a default install via download.
- Graphic : 1024 x 768 or higher resolution with 16.7 million colours.

#### Download

Get the latest Apache OpenOffice release for your MacOS X.

#### **User Support**

Please subscribe to the users mailing list. Send an empty email to users-subscribe@openoffice.apache.org and just reply to the returned email.

# **Open Office**

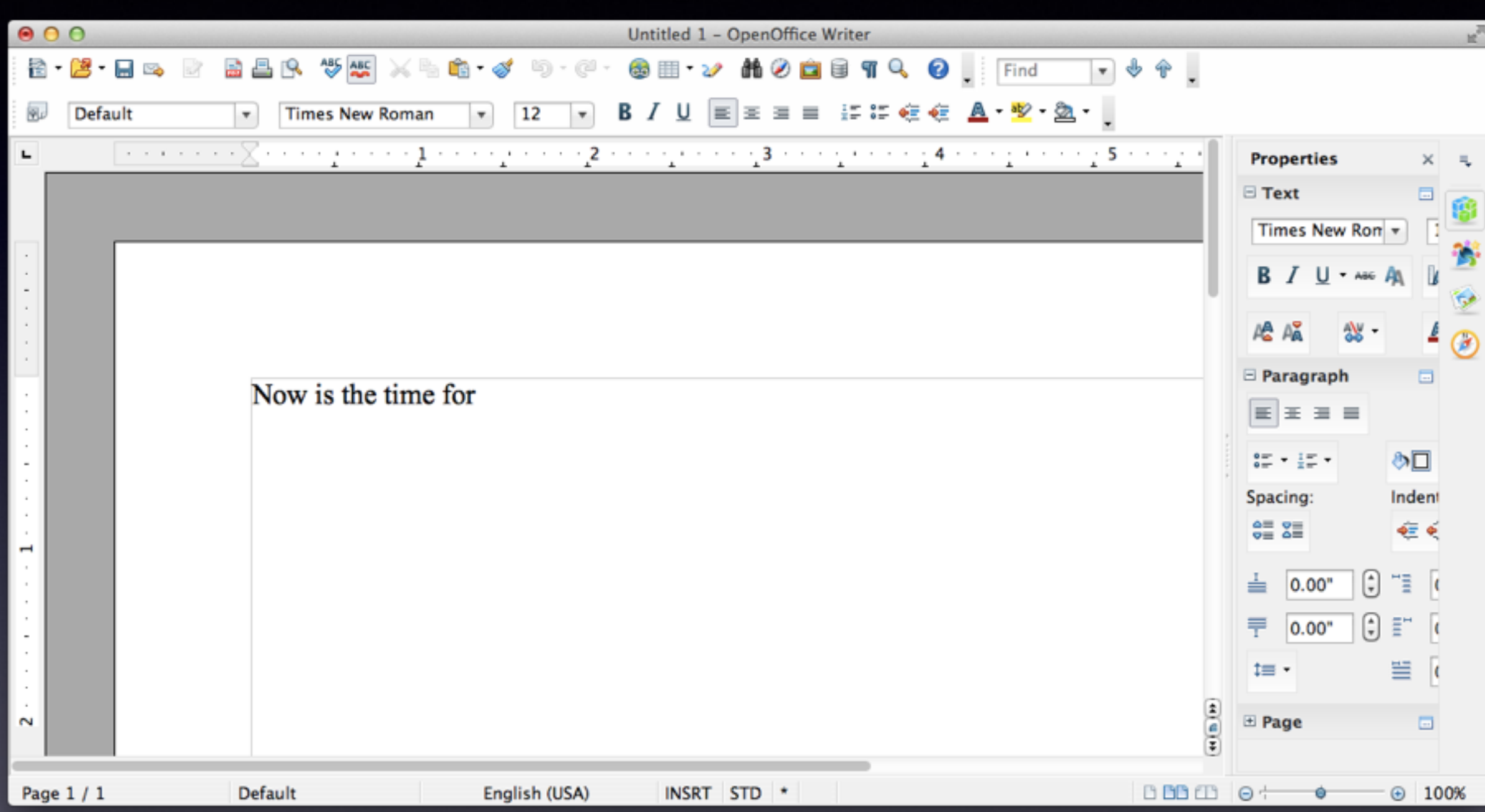

## **Libre Office**

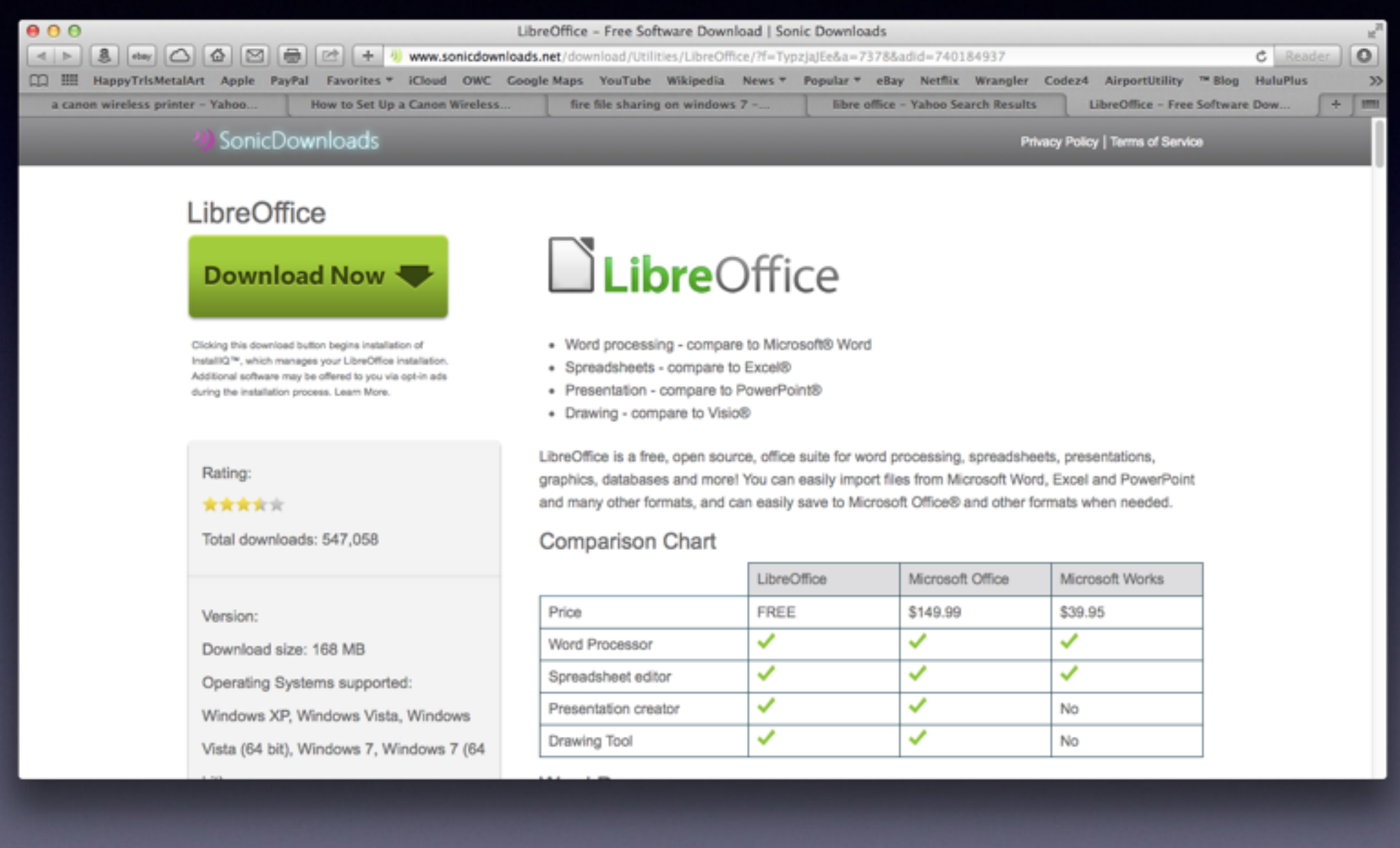

## **Libre Office**

Takes a while to download!

#### **Gimp** It's a free "Photoshop" App

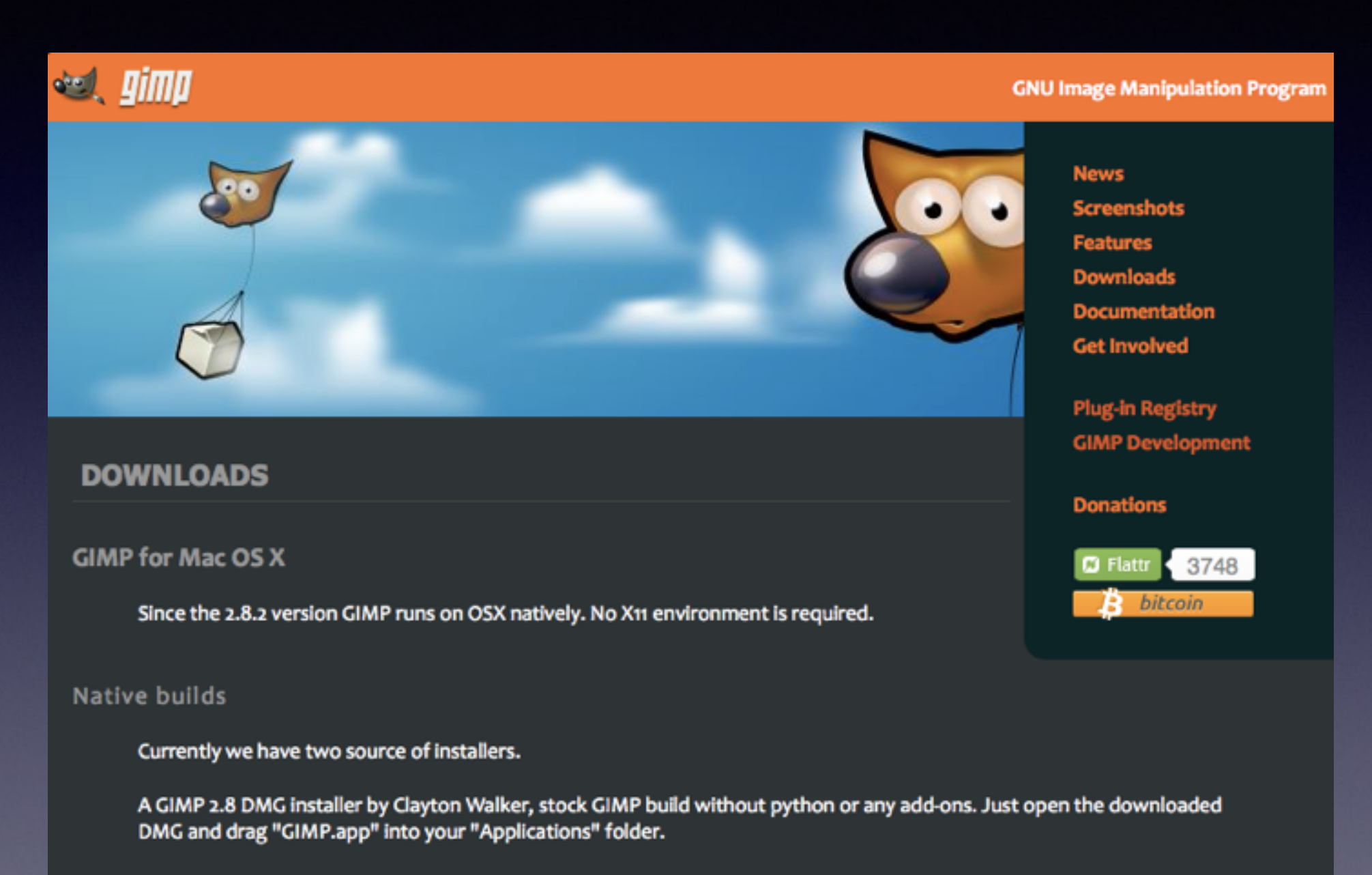

D Download gimp-2.8.4-nopython-dmg-1.dmg

A build by Simone Karin Lehmann, with some extra plug-ins.

D Download GIMP 2.8

# Gimp

#### GIMP on OS X

**NEWS** PHOTO EDITING **DOWNLOAD**  **SUPPORT DEVELOPERS** 

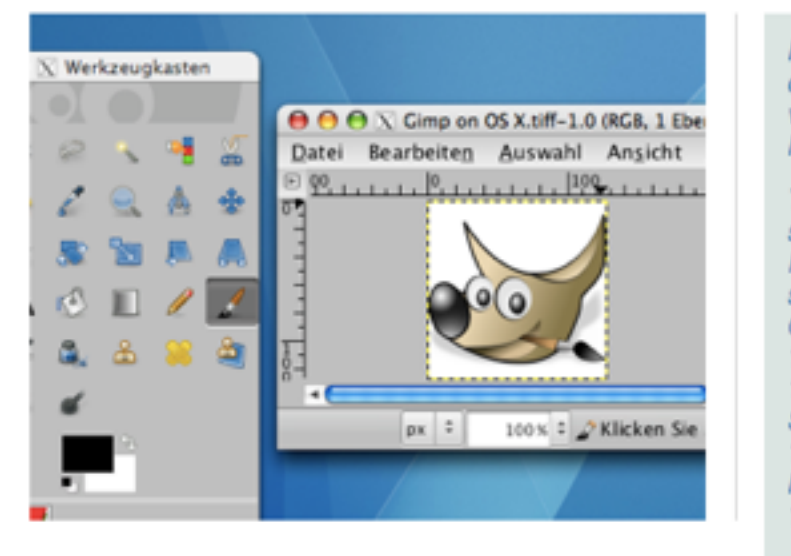

#### Downloac

Just select the package according to your version of OS X.

If you are unsure what to download, simply click on the  $#$  menu in the menubar and select "About this Mac...". There you can see which version of OS X you're running on your Mac.

Mac OS X 10.9.x Mavericks

Here you can download recent versions of GIMP for Mac OS X.

The packages support PPC and Intel Macs as well as systems running Mac OS X 10.4.x (Tiger), 10.5.x (Leopard),  $10.6x$ SnowLeopard, 10.7.x Lion, 10.8.x Mountain Lion and 10.9.x Mavericks

#### Version

#### **LATEST GIMP VERSION**

 $2.8.10$ 

#### MAC OS X VERSION **REQUIRED:**

for Tiger 10.4.11 for Leopard 10.5.7+ for SnowLeopard 10.6.4+ for Lion  $10.7.0+$ for MountainLion 10.8.0+ for Mavericks 10.9.0+

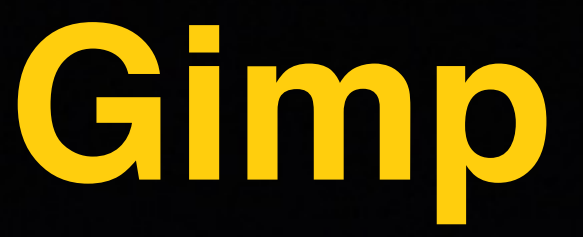

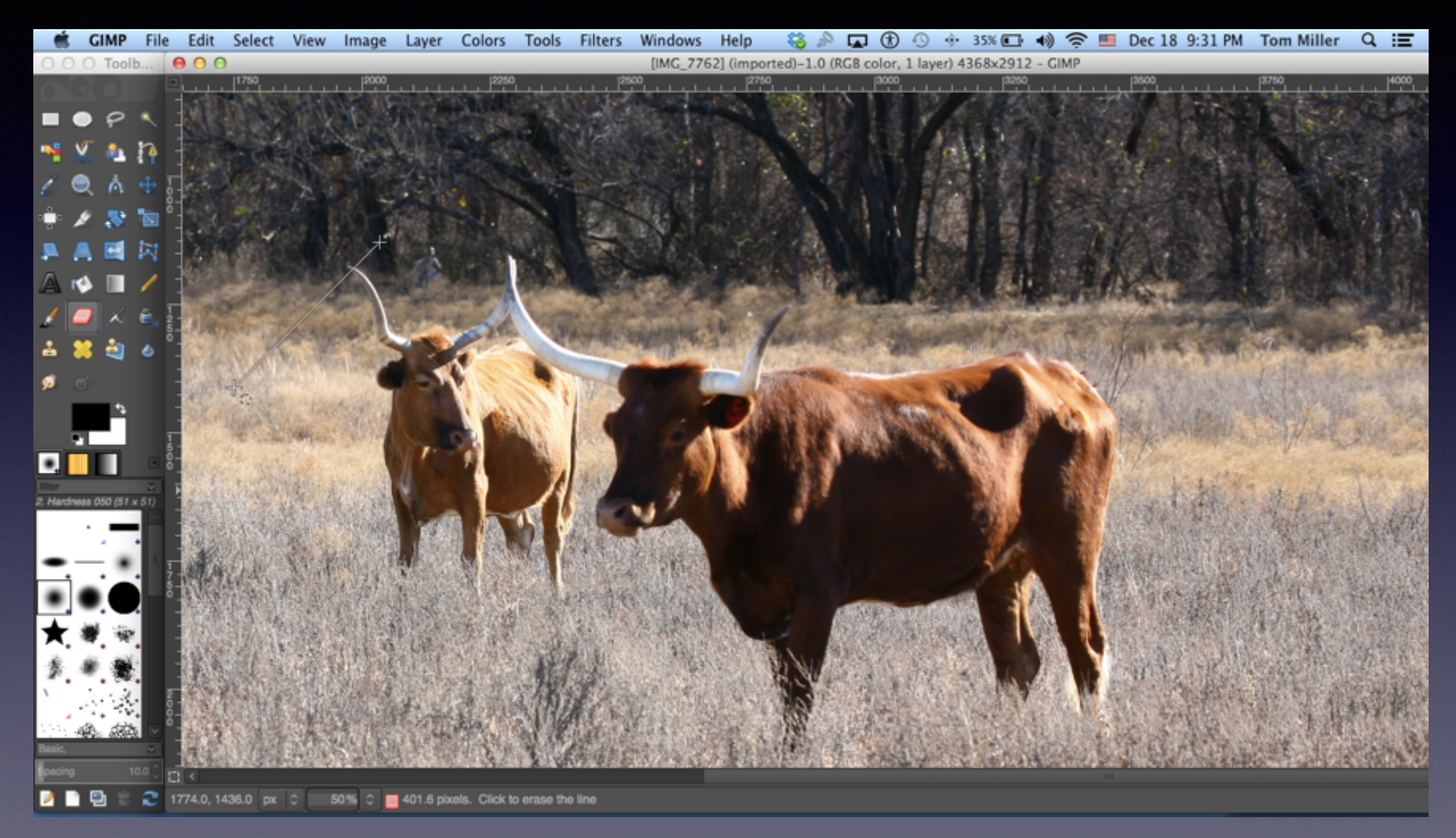

## Mac Will Protect You!

#### ....From installing dangerous software!

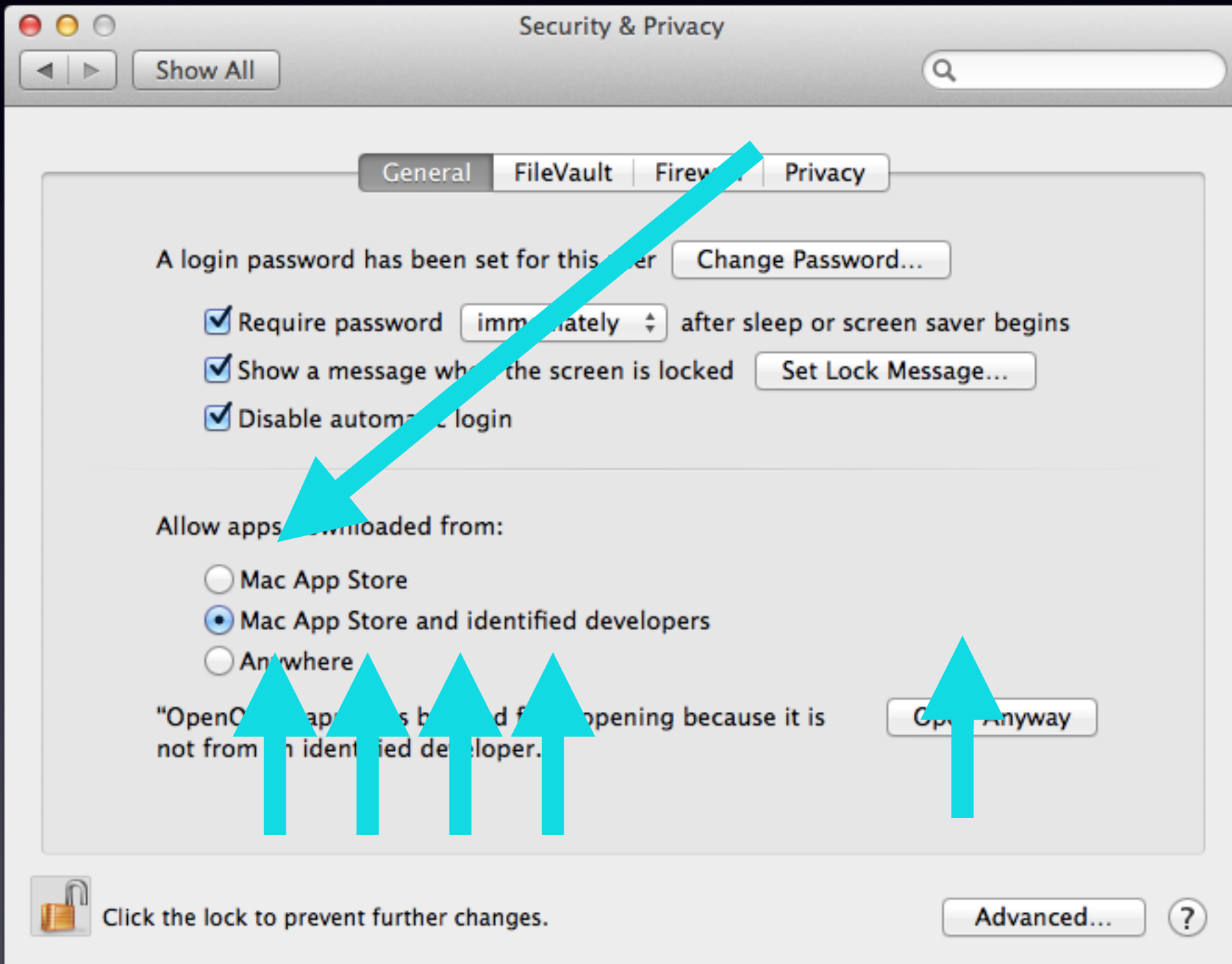

### **Shortcuts!**

 $Cmd + C = Copy$  $Cmd + V = Paste$  $Cmd + X + Cut$ Cmd + Tab = Scroll through open Apps  $Cmd + Q = Quits$  an App  $Cmd + W = C$ loses a Window Spacebar with cursor on a file = Quick Look Control + Cmd + Option  $+ G = \circledcirc$ Cmd + Delete = Move to Trash  $Cmd + P = Print$  $Cmd + Z = Undo$ Cmd + A = Select all Cmd  $+ N = A$  new ..." of what you are doing"

## **Shortcuts Cont.**

#### Apple Keyboard Symbols

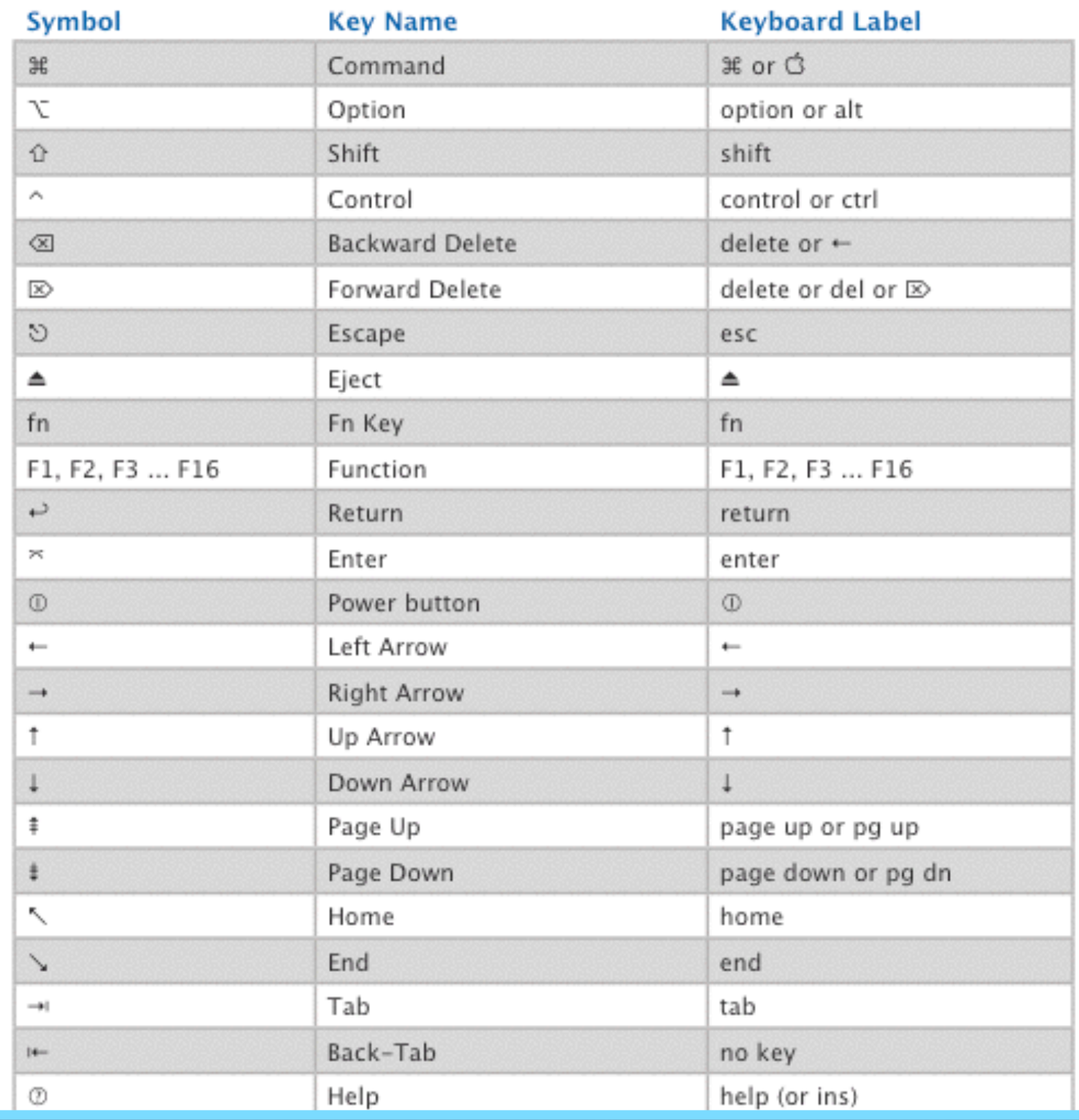

### Shortcuts cont.

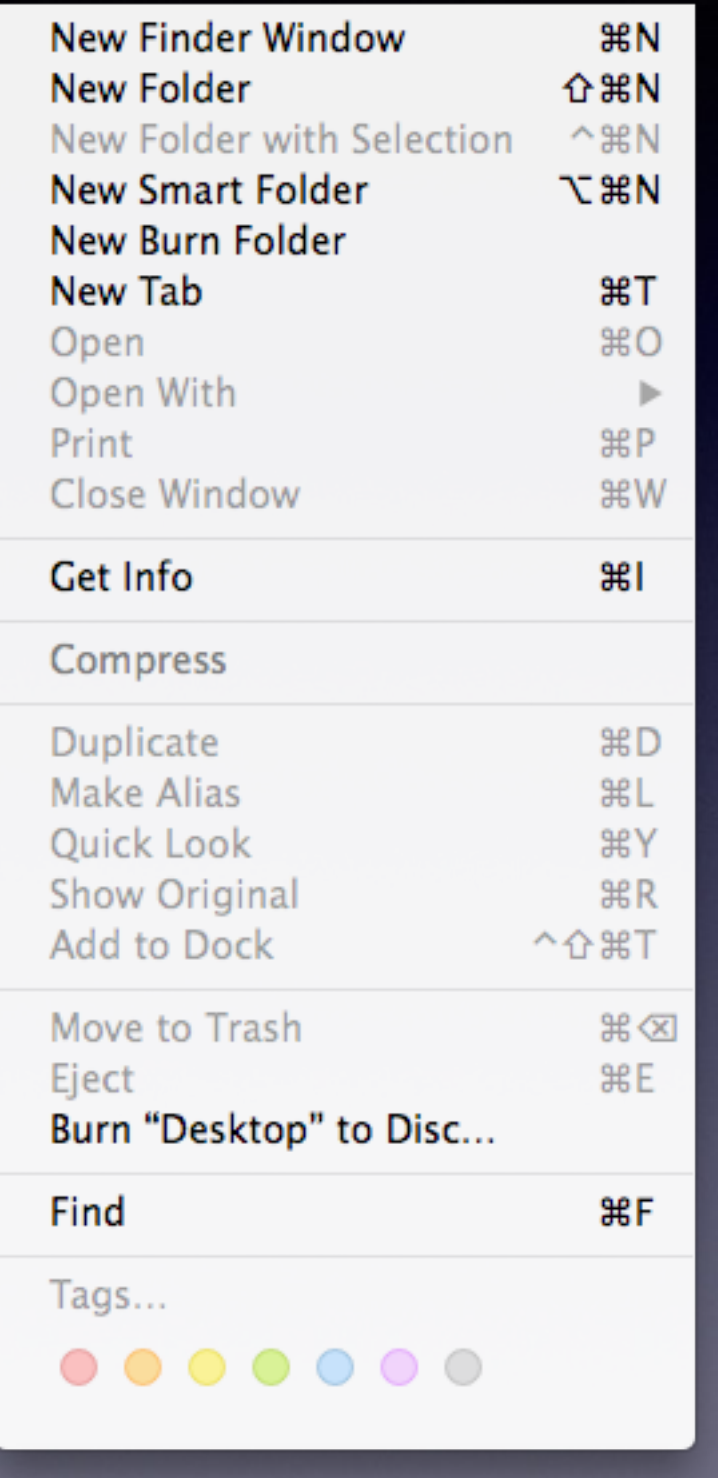

These appear when you Select the Finder menu!

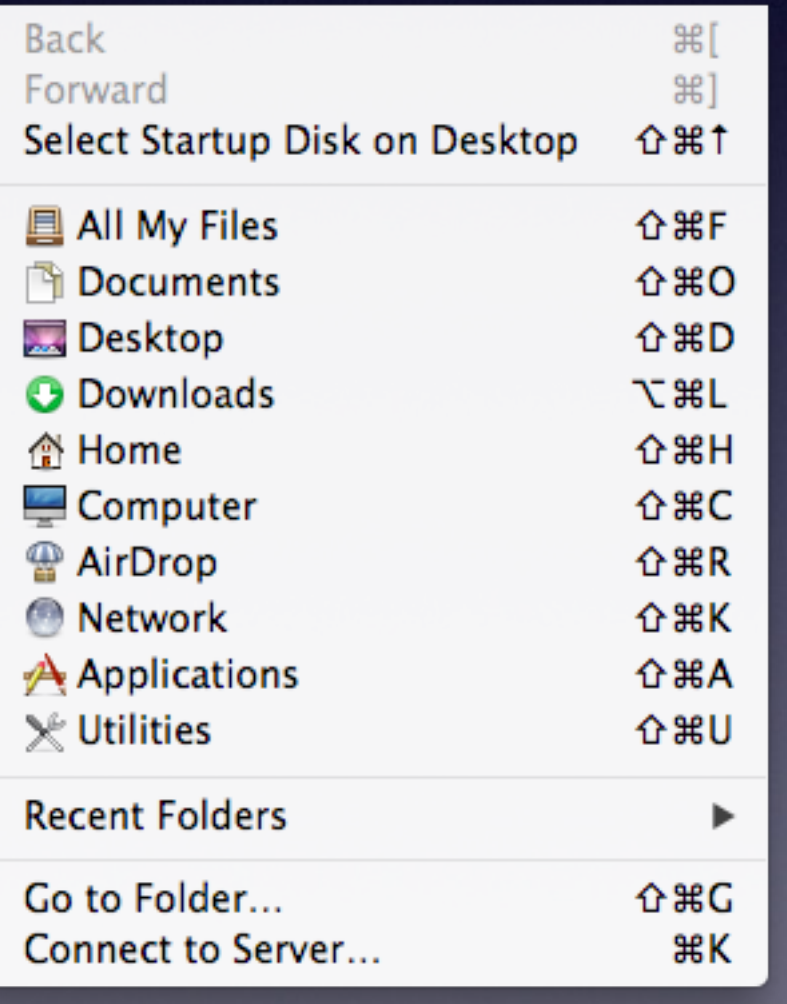

# **Change a File Name**

Highlight the File Use the "Enter" or "Return" Key Notice the change of "Color" Retype a new name. Tap the "Return" key

### **The Recovery Partition**

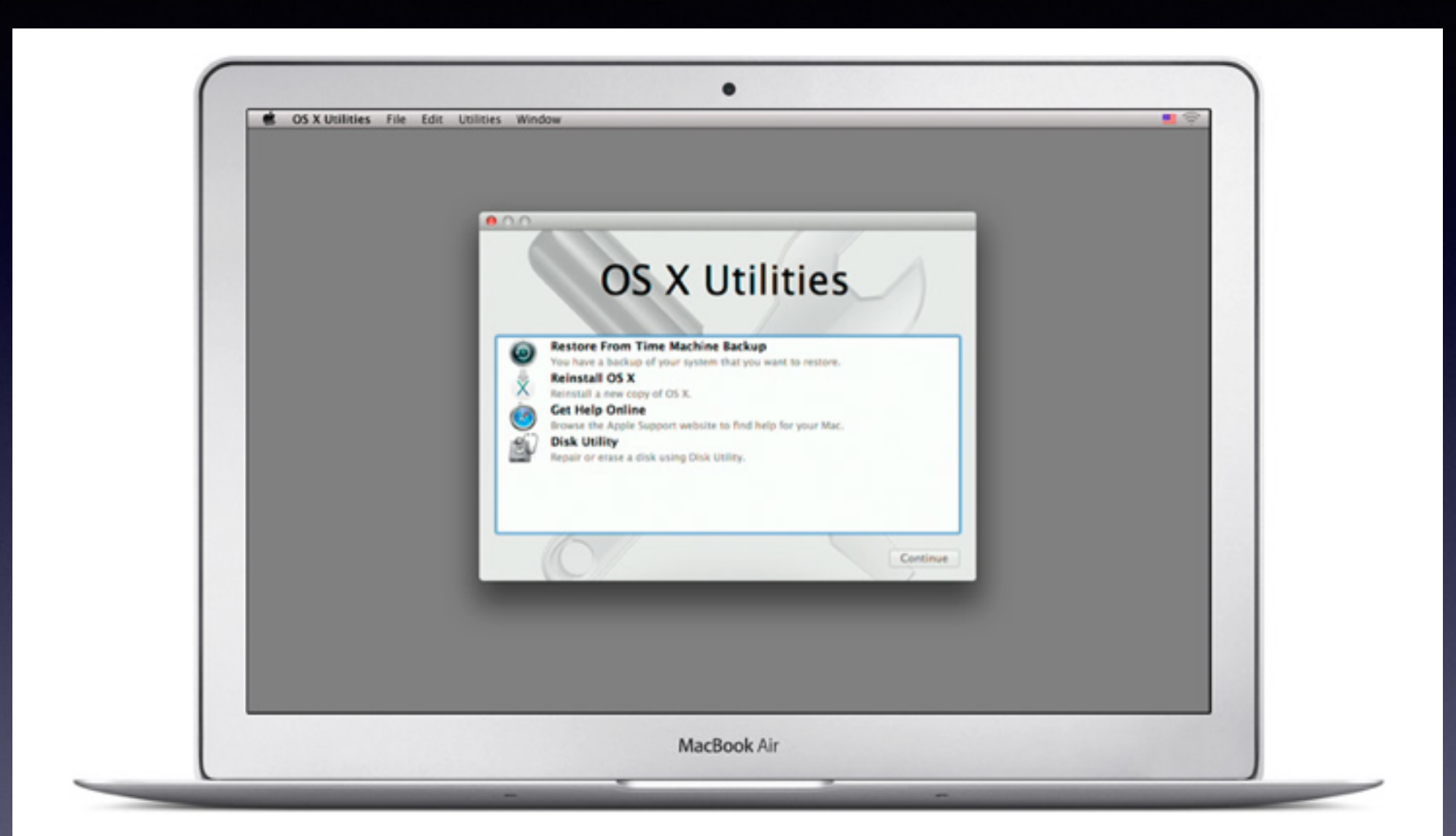

OS X Recovery.

OS X lets you restore system software to your Mac with just a few clicks, without having to bother with install discs or drives.

## Recovery cont.

#### The Mac safety net.

OS X Recovery lets you repair disks or reinstall OS X without the need for a physical install disc. Since OS X Recovery is built into your Mac, it's always there when you need it. Even if you don't need it, it's good to know it's there.

#### Command-R to the rescue.

Just hold down Command-R during startup and OS X Recovery springs into action. It lets you choose from common utilities: You can run Disk Utility to check or repair your hard drive, erase your hard drive and reinstall a fresh copy of OS X, or restore your Mac from a Time Machine backup. You can even use Safari to get help from Apple Support online. And if OS X Recovery encounters problems, it will automatically connect to Apple over the Internet.

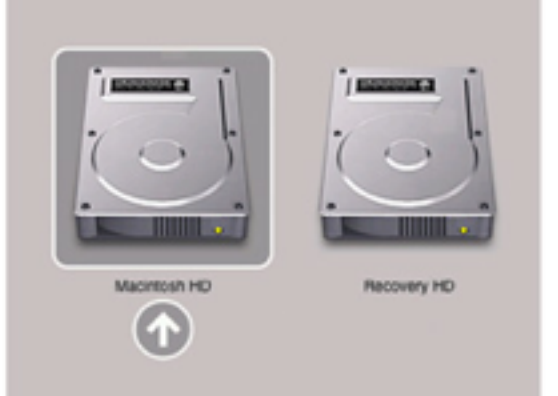

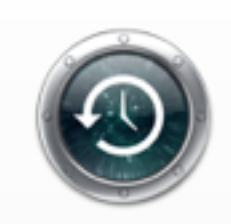

#### Time Machine has your back. And your Mac.

Set up Time Machine, and backing up your Mac happens constantly and automatically. So when you need to restore your hard drive with OS X Recovery, Time Machine practically brings it back to life, just as it was last. And data disasters just don't happen.

# **Desktop Appearance**

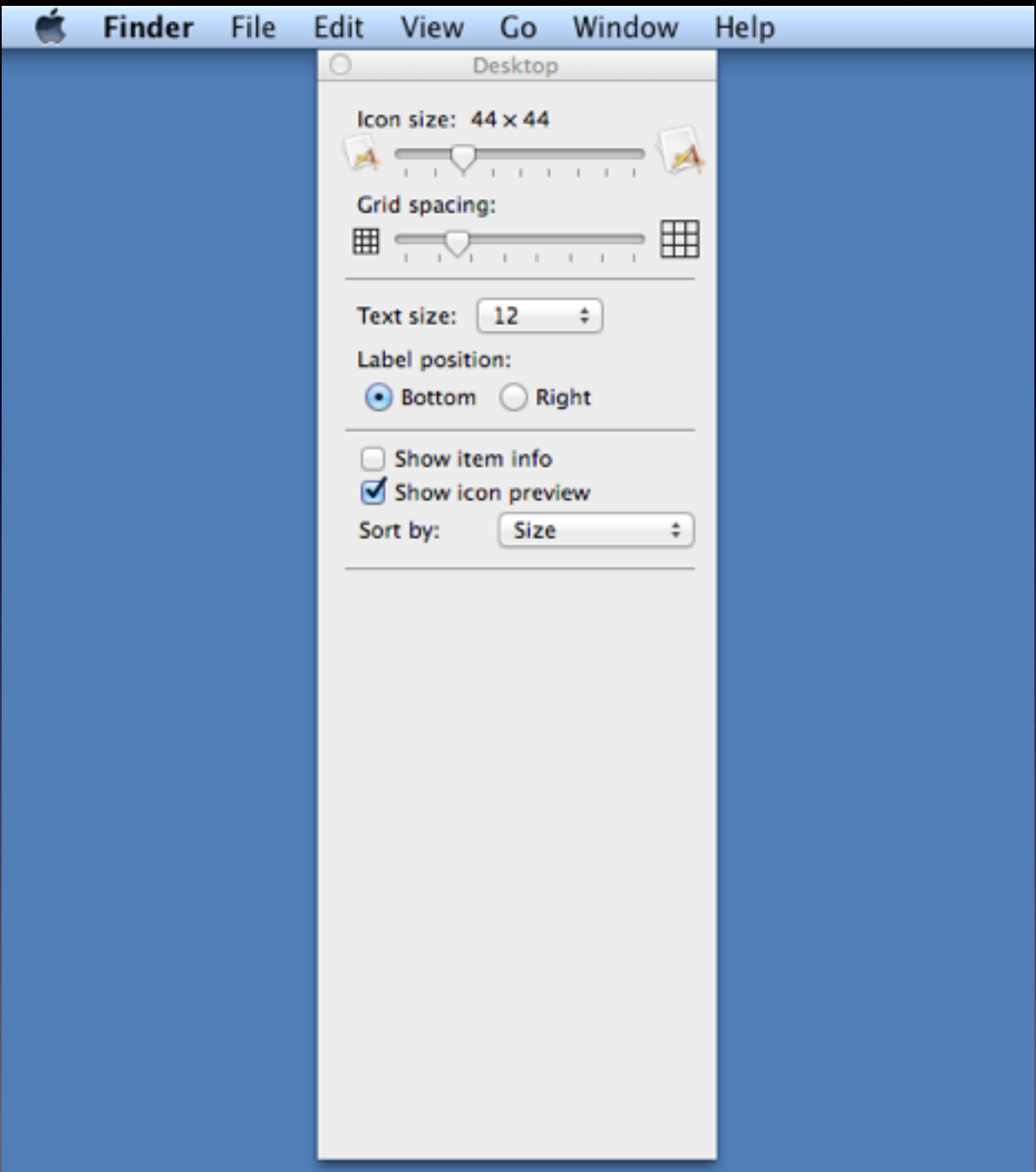